## Keeping track of your customer's journey.

A Step By Step Guide to Renewing your Customer's Membership.

## How to look up expired memberships.

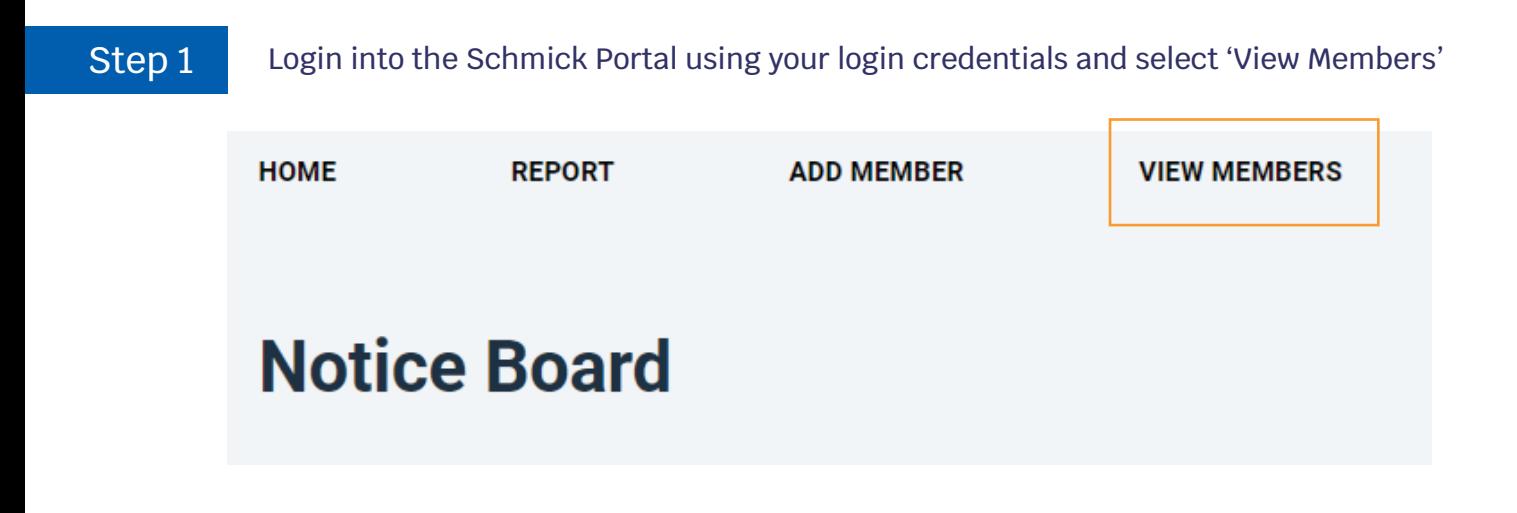

Step 2

Step 3

To view the memberships all expired memberships you have entered, mark the box next to 'Expired'

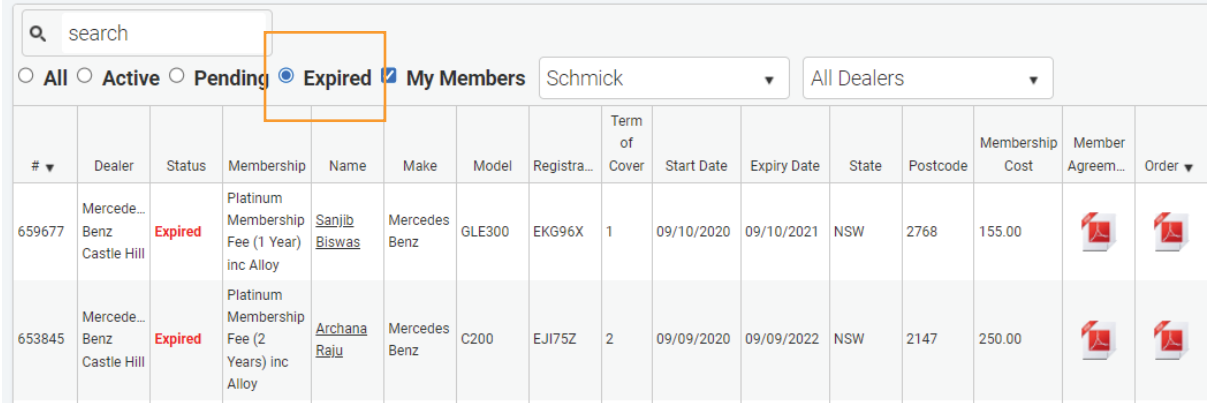

To view all expired memberships listed under your selected dealer including memberships raised by other consultants, unmark the 'My Members' box

**Q** search  $\circ$  All  $\circ$  Active  $\circ$  Pending  $\bullet$  Expired  $\Box$  My Members All Dealers  $\bar{\mathbf{v}}$ Schmick  $\pmb{\nabla}$ Term ship Mem

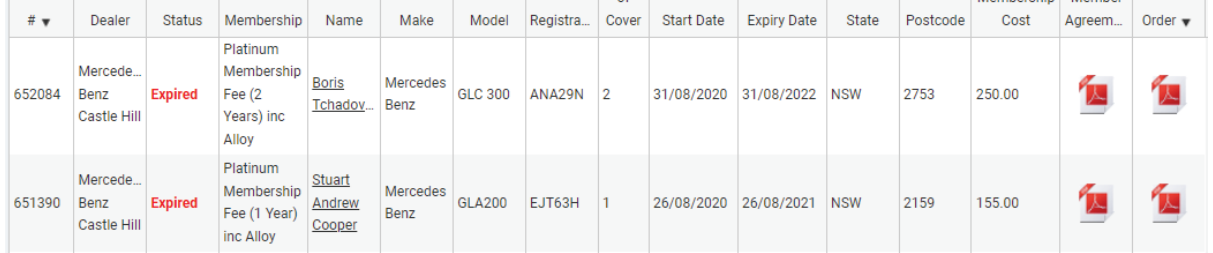

Step 4 You will then be provided with a list of all expired memberships, along with the date of when all these memberships have expired.

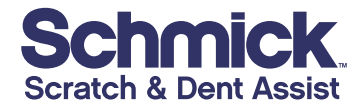

schmickclub.com